## Greškom označeno pri otvaranju organizacije da smo u sistemu PDVa a nismo

Poslednja izmena 03/08/2022 9:42 am CEST

Ukoliko je greškom označeno da jesmo u sistemu PDVa, a naša organizacija nije- onda treba izmeniti taj podatak.

Kako da vidimo da smo napravili grešku i da jesmo u sistemu PDV?

1 u izdatim računima kad odaberemo artikal on nam prikazuje obračunat PDV (osim kad je artikal sa stopom neoporezivo)

2 u izdatim računima nalog za knjiženje ima konto 47 a u donjem delu naloga imamo obračunat i prikazan PDV

3 u primljenim računima imamo i rashode sa stopama PDVa

4 u Knjigovodstvo/Obračun PDV možemo da otvorimo nov period za PDV

## **Kako podesiti organizaciju da nije u sistemu PDV-a?**

1 ako smo u Knjigovodstvo/Obračun PDV-a otvorili neki period- moramo ga otkazati ukoliko je potvrđen i zatim obrisati

(2) idemo u Podešavanje <sup>(3)</sup> (ikona u gornjem desnom delu ekrana oblika zupčanika) > Periodi za PDV

3 kliknemo na datum Početka (obično je 01.01. tekuće godine)

4 klinemo na Briši

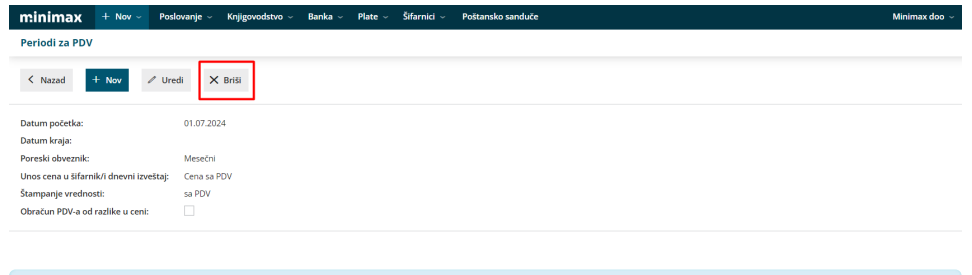

Napomena: svi već napravljeni izdati i primljeni računi moraće se otkazati i ponovo izdati.